Follow the procedure depicted below to select your IISER preferences:

1. Select "Submit your preferences"

| APPLICANT DETAILS      |                                                                                  | <b>GO TO</b>                                                              | PERSONAL DETAILS FORM 🔒 PRINT 🕞 LOGOUT                       |  |  |
|------------------------|----------------------------------------------------------------------------------|---------------------------------------------------------------------------|--------------------------------------------------------------|--|--|
| HELPDESK               | NOTE: You have successfully Updated your Personal Details                        |                                                                           |                                                              |  |  |
|                        | Registration Details                                                             |                                                                           |                                                              |  |  |
| SUBMIT YOUR PREFERENCE | <b>Application Status / आवेदन কी स्थिति</b><br>UpdateSubmitted1                  | Application No./ User ID / आवेदन संख्या/उपयोगकर्ता<br>आईडी<br>24IAT000140 | Full Name of the Applicant / आवेदक का पूरा नाम<br>LILLY      |  |  |
|                        | Date of Birth / जन्मतिथि<br>08/jun/2002                                          | <b>Gender/रिंग</b><br>Female                                              | Citizenship/ immigration status / नागरिकता<br>Indian Citizen |  |  |
|                        | Contact Details                                                                  |                                                                           |                                                              |  |  |
|                        | Mobile Number / मोवाइल नंबर                                                      | Alternate Mobile Number / वैकल्पिक मोबाइल नंबर                            | Alternate Email address / वैकल्पिक ईमेल पता                  |  |  |
|                        | 91 7416850174<br><b>Email address / ईमेल पता</b><br>qatest1@dc01.tcs-itontap.com | 91 8888388888                                                             | aaaaa@avva.com<br>IISERB WLAN<br>Internet access             |  |  |

2. Click on "Click here to apply"

| APPLICANT DETAILS       | GO TO PERSONAL DETAILS FORM → PF     T → LOGOUT |
|-------------------------|-------------------------------------------------|
| HELPDESK                | B GO TO PERSONAL DEIAILS FORM BPA 1 (9 LOGODI   |
| PAYMENT SLIP            | Submit your preference                          |
| OBJECTION FORM          |                                                 |
| SUBMIT YOUR PREFERENCE  | Your Selection Click here to Apply Refre        |
| SODWIT TOOK PRETEREINCE | Version 15.01.01                                |
|                         |                                                 |
|                         |                                                 |

3. Click "Edit/View"

| PAYMENT SLIP<br>OBJECTION FORM | Sunit your preference |                    |                   |                              |                   |                              |                     |                    |
|--------------------------------|-----------------------|--------------------|-------------------|------------------------------|-------------------|------------------------------|---------------------|--------------------|
| SUBMIT YOUR PREFERENCE         | Action                | Application Seq No | Caste Certificate | 12th Improvement Certificate | Photo ID          | Kashmiri Migrant certificate | OCI PIO Certificate | Medical certificat |
|                                | Edit/View             | IAT000062          | Not available     | Not available                | Not availa<br>ble | Not available                | Not available       | Not avail          |
|                                | 4                     |                    |                   |                              |                   |                              |                     | Þ                  |
|                                | Account 1 to 1        | of 1 Entries       |                   | Version 1                    | 5.01.01           |                              |                     |                    |

4. Click "GO TO PREFERENCE FORM TO EDIT"

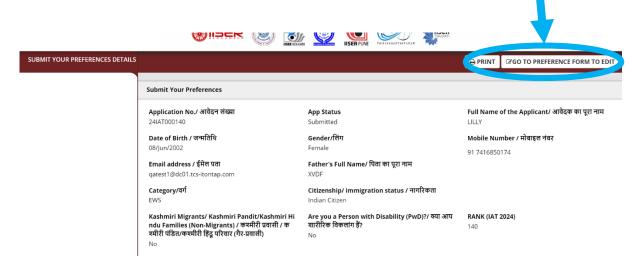

5. Read the "Instructions" carefully

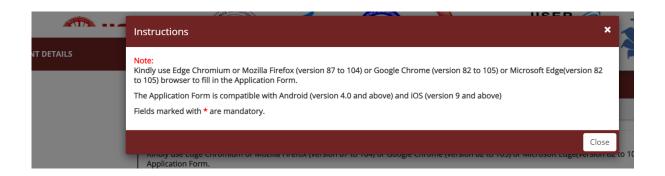

6. Select ALL your preferences (as applicable)

| APPLICANT DETAILS | not mentioned in your preference list.<br>आपका आवेदन केवल उन्हीं आईसर के कार्यक्रमों के लिए वि<br>रहेगा जिनका उल्लेख आपकी वरीयता सूची में नहीं है। | ıs which are in your preference list. Consequently, you will not<br>वाराधीन होगा जो आपकी प्राथमिकता सूची में हैं । परिणामस्वरूप, आपव<br>e diligence as you will not be allowed to change your preferen<br>कर भरें, क्योंकि इसको जमा करने के बाद आपको अपनी प्राथमिकताएं व |                                          |
|-------------------|----------------------------------------------------------------------------------------------------|----------------------------------------------------------------------------------------------------|------------------------------------------|
|                   | Preferred IISER 1 / पसंदीदा आईआईएसईआर 1*                                                                                                    | Preferred IISER 2 / पसंदीदा आईआईएसईआर 2                                                                                                    | Preferred IISER 3 / पसंदीदा आईंआईएसईआर 3 |
|                   | BS-MS IISER Berhampur 👻                                                                                                    | BS-MS IISER Bhopal                                                                                                    | BS-MS IISER Kolkata                      |
|                   | Preferred IISER 4 / पसंदीदा आईआईएसईआर 4                                                                                                    | Preferred IISER 5 / पसंदीदा आईआईएसईआर 5                                                                                                    | Preferred IISER 6 / पसंदीदा आईआईएसईआर 6  |
|                   | BS-MS IISER Mohali                                                                                                    | BS-MS IISER Pune 👻                                                                                                    | BS-MS IISER Thiruvananthapuram           |
|                   |                                                                                                    |                                                                                                    |                                          |
|                   | Preferred IISER 7 / पसंदीदा आईआईएसईआर 7                                                                                                    | Preferred IISER 8 / पसंदीदा आईआईएसईआर 8                                                                                                    | Preferred IISER 9 / पसंदीदा आईआईएसईआर 9  |

7. Please read the "Declaration" and you will need to agree to proceed. Click "PREVIEW" to proceed

|                  | Bank Name / बैंक का नाम *                                                                                                    | Branch / शाखा *                                               | IFSC Code / आईएफएससी कोड *                      |  |  |  |
|------------------|----------------------------------------------------------------------------------------------------|---------------------------------------------------------------|-------------------------------------------------|--|--|--|
| PPLICANT DETAILS | AA                                                                                                    | AA                                                            | Α                                               |  |  |  |
|                  |                                                                                                    |                                                               |                                                 |  |  |  |
|                  | Declaration                                                                                                    |                                                               | -                                               |  |  |  |
|                  |                                                                                                    |                                                               |                                                 |  |  |  |
|                  | I hereby declare that the above information fu<br>account number provided by me above.                                                                                                    | irnished by me regarding my bank details is correct. A        | ny refund related to my SAF will be made to the |  |  |  |
|                  | मैं घोषणा करता/करती हूँ कि वैंक विवरण के संबंध में मेरे द्वारा प्रदान की गई उपरोक्त जानकारी सही है । मेरे SAF से संबंधित कोई भी धन-वापसी (रिफंड) मेरे द्वारा ऊपर<br>गए खाता संख्या में किया जाएगा । |                                                               |                                                 |  |  |  |
|                  | I hereby declare that the information furnishe<br>preferences will be entertained.                                                                                                    | d by me in this application form is correct. Also, no rec     | uest for change(s) in the submitted IISER       |  |  |  |
|                  | मैं यह घोषणा भी करता/करती हूँ कि मेरे द्वारा आवेदन<br>कोई विचार नहीं किया जाएगा ।                                                                                                    | . पत्र में दी गई सारी ज कारी सही है । और मेरे द्वारा जमा की ग | ई आईसर के वरीयता क्रम में परिवर्तन के अनुरोध पर |  |  |  |
|                  |                                                                                                    |                                                               |                                                 |  |  |  |
|                  |                                                                                                    | PREVIEW                                                       |                                                 |  |  |  |
| 8. Click "OK"    | ' to proceed                                                                                                    |                                                               |                                                 |  |  |  |

| PREVIEW |                                                                      |                                                                                   | ×                                                                              |
|---------|----------------------------------------------------------------------|-----------------------------------------------------------------------------------|--------------------------------------------------------------------------------|
|         | Preferred IISER 1 / पसंदीदा आईआईएसईआर 1<br>BS-MS IISER Berhampur     | Preferred IISER 2 / पसंदीदा आईआईएसईआर 2<br>BS-MS IISER Bhopal                     | Preferred IISER 3 / पसंदीदा आईआईएसईआर 3<br>BS-MS IISER Kolkata                 |
|         | <b>Preferred IISER 4 / पसंदीदा आईआईएसईआर 4</b><br>BS-MS IISER Mohali | Preferred IISER 5 / पसंदीदा आईआईएसईआर 5<br>BS-MS IISER Pune                       | Preferred IISER 6 / पसंदीदा आईआईएसईआर 6<br>BS-MS IISER Thiruvananthapuram      |
|         | Preferred IISER 7 / पसंदीदा आईआईएसईआर 7<br>BS-MS IISER Tirupati      | Preferred IISER 8 / पसंदीदा आईआईएसईआर 8<br>BS (Engineering Sciences) IISER Bhopal | Preferred IISER 9 / पसंदीदा आईआईएसईआर 9<br>BS (Economic Sciences) IISER Bhopal |
|         | Bank Details                                                         |                                                                                   |                                                                                |
|         | Name of Account Holder / জ্ঞানা धारक কা नाम<br>A                     | Account Number / खाता संख्या<br>A                                                 | Confirm Account Number / खाता संख्या की पुष्टि क<br>रें<br>A                   |
|         | Bank Name / वैंक का नाम<br>AA                                        | Branch / भारवा<br>AA                                                              | IFSC Code / आईएफएससी कोड<br>A                                                  |
|         |                                                                      |                                                                                   |                                                                                |
|         |                                                                      | Version 15.01.01                                                                  |                                                                                |
|         |                                                                      |                                                                                   |                                                                                |
| -       |                                                                      | Ok                                                                                |                                                                                |
|         |                                                                      |                                                                                   |                                                                                |

9. Read the pop-up window and then act accordingly

|                                                                                          | qa-efmprd.digialm.com says Dear Candidate , Click on 'OK' if you have verified the information to be correct and to submit. Else, click 'Cancel' to review.                                                                                                    |
|------------------------------------------------------------------------------------------|----------------------------------------------------------------------------------------------------|
| Declaration                                                                              | OK Cancel                                                                                                    |
|                                                                                          | hat the above information furnished by me regarding my bank details is correct. Any refund related to my SAF will be made to the<br>provided by me above.                                                                                                    |
| में घोषणा करना कर                                                                        | ती हूँ कि वैंक विवरण के संबंध में मेरे द्वारा प्रदान की गई उपरोक्त जानकारी सही है । मेरे SAF से संबंधित कोई भी धन-वापसी (रिफंड) मेरे द्वारा ऊपर दि                                                                                                    |
| गए खाता संख्या में वि                                                                    |                                                                                                    |
| गए खाता संख्या में वि                                                                    | केया जाएगा ।<br>hat the information furnished by me in this application form is correct. Also, no request for change(s) in the submitted IISER                                                                                                    |
| गए खाता संख्या में वि<br>Z I hereby declare th<br>preferences will b                     | केयों जाएगा ।<br>hat the information furnished by me in this application form is correct. Also, no request for change(s) in the submitted IISER<br>e entertained.<br>ता/करती हूँ कि मेरे द्वारा आवेदन पत्र में दी गई सारी जानकारी सही है । और मेरे द्वारा जमा की गई आईसर के वरीयता क्रम में परिवर्तन के अनुरोध पर |
| गए खाता संख्या में वि<br>I hereby declare th<br>preferences will b<br>मैं यह घोषणा भी कर | केयों जाएगा ।<br>hat the information furnished by me in this application form is correct. Also, no request for change(s) in the submitted IISER<br>e entertained.<br>ता/करती हूँ कि मेरे द्वारा आवेदन पत्र में दी गई सारी जानकारी सही है । और मेरे द्वारा जमा की गई आईसर के वरीयता क्रम में परिवर्तन के अनुरोध पर |

10. If you have selected "OK" in the previous step you can click on "SUBMIT" to complete the process

| Submit Your Preferences         |                                                                  |                                                                                   | B PRINT GO TO PREFERENCE FORM TO EDIT                                          |  |  |
|---------------------------------|------------------------------------------------------------------|-----------------------------------------------------------------------------------|--------------------------------------------------------------------------------|--|--|
| SUBMIT YOUR PREFERENCES DETAILS | IISER Preferences                                                |                                                                                   |                                                                                |  |  |
|                                 | Preferred IISER 1 / पसंदीदा आईआईएसईआर 1<br>BS-MS IISER Berhampur | Preferred IISER 2 / पसंदीदा आईआईएसईआर 2<br>BS-MS IISER Bhopal                     | Preferred IISER 3 / पसंदीदा आईआईएसईआर 3<br>BS-MS IISER Kolkata                 |  |  |
|                                 | Preferred IISER 4 / पसंदीदा आईआईएसईआर 4<br>BS-MS IISER Mohali    | <b>Preferred IISER 5 / पसंदीदा आईआईएसईआर 5</b><br>BS-MS IISER Pune                | Preferred IISER 6 / पसंदीदा आईआईएसईआर 6<br>BS-MS IISER Thiruvananthapuram      |  |  |
|                                 | Preferred IISER 7 / দৰ্শবীৱা আईआईएसईआर 7<br>BS-MS IISER Tirupati | Preferred IISER 8 / पसंदीदा आईआईएसईआर 8<br>BS (Engineering Sciences) IISER Bhopal | Preferred IISER 9 / पसंदीदा आईआईएसईआर 9<br>BS (Economic Sciences) IISER Bhopal |  |  |
|                                 | Bank Details                                                     |                                                                                   |                                                                                |  |  |
|                                 | Name of Account Holder / खाता धारक का नाम<br>A                   | Account Number / खाता संख्या<br>A                                                 | Confirm Account Number / खाता संख्या की पुष्टि करें<br>A                       |  |  |
|                                 | Bank Name / वैंक का नाम<br>AA                                    | Branch / शाखा<br>AA                                                               | IFSC Code / आईएफएससी कोड<br>A                                                  |  |  |
|                                 | "Thank You for Filling your IISER Preferences, Ke                | ep checking IISER Portal for more updates. Wish                                   | You All The Best."                                                             |  |  |

All the best with your counselling process